# **Introduction to Web-GAAP**

Presented by: Sue Odenweller, CPA, CFE October 23, 2009

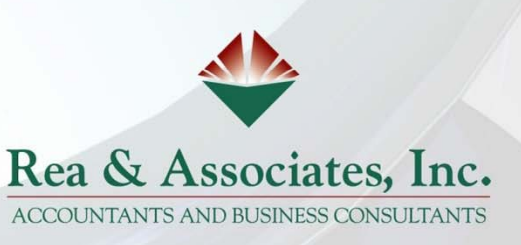

### **Web-GAAP**

•Discontinue of the 4502 effective FY2010

•Some reports have been added to the Web-GAAP program that are similar (but not identical) to many of the 4502 exhibits /statements.

•Per USAS reporting however, not all 4502 reports are contained in the Web-GAAP program.

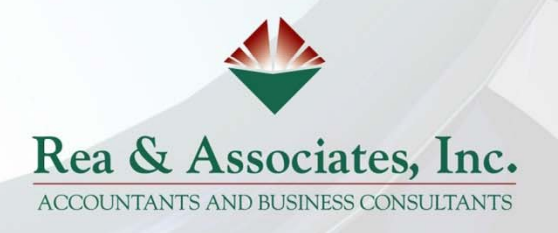

## *What is Web-GAAP…?*

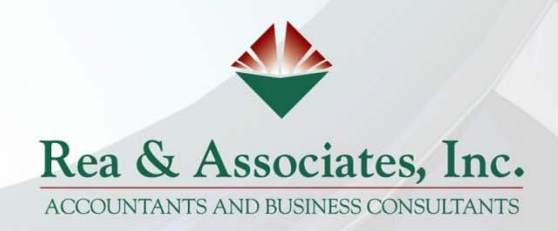

### *Where…?*

### GAAP URL

- $\bigstar$  Visit the homepage for Northwest Ohio Area Computer Services Cooperative(NOACSC) http://home.noacsc.org/ under "*Fiscal Services*" drop-down… select "*State Auditors Web GAAP*"
- $\bigstar$ https://gasb34sys.auditor.state.oh.us/gaap
- Everyone accessing Web-GAAP must have their own account
	- » If the district is not currently on Web-GAAP and would like to be please contact your ITC for more information.

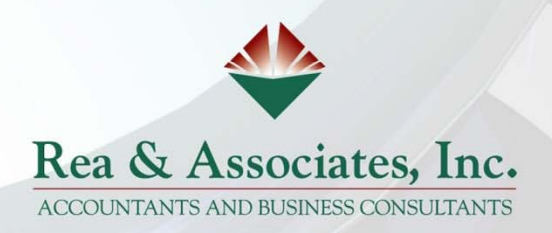

Create User Accounts Each person has personal account Email requests to usas\_liaisons@noacsc.org First and Last name Phone number Email Access Type needed: *View* Legacy Cash reports (Read-only) Accountants usually have *update* access

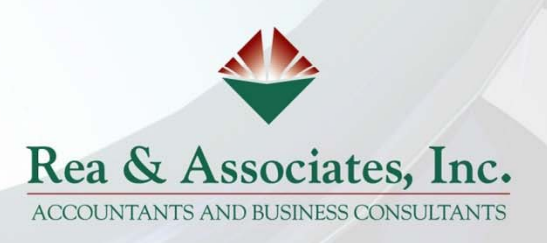

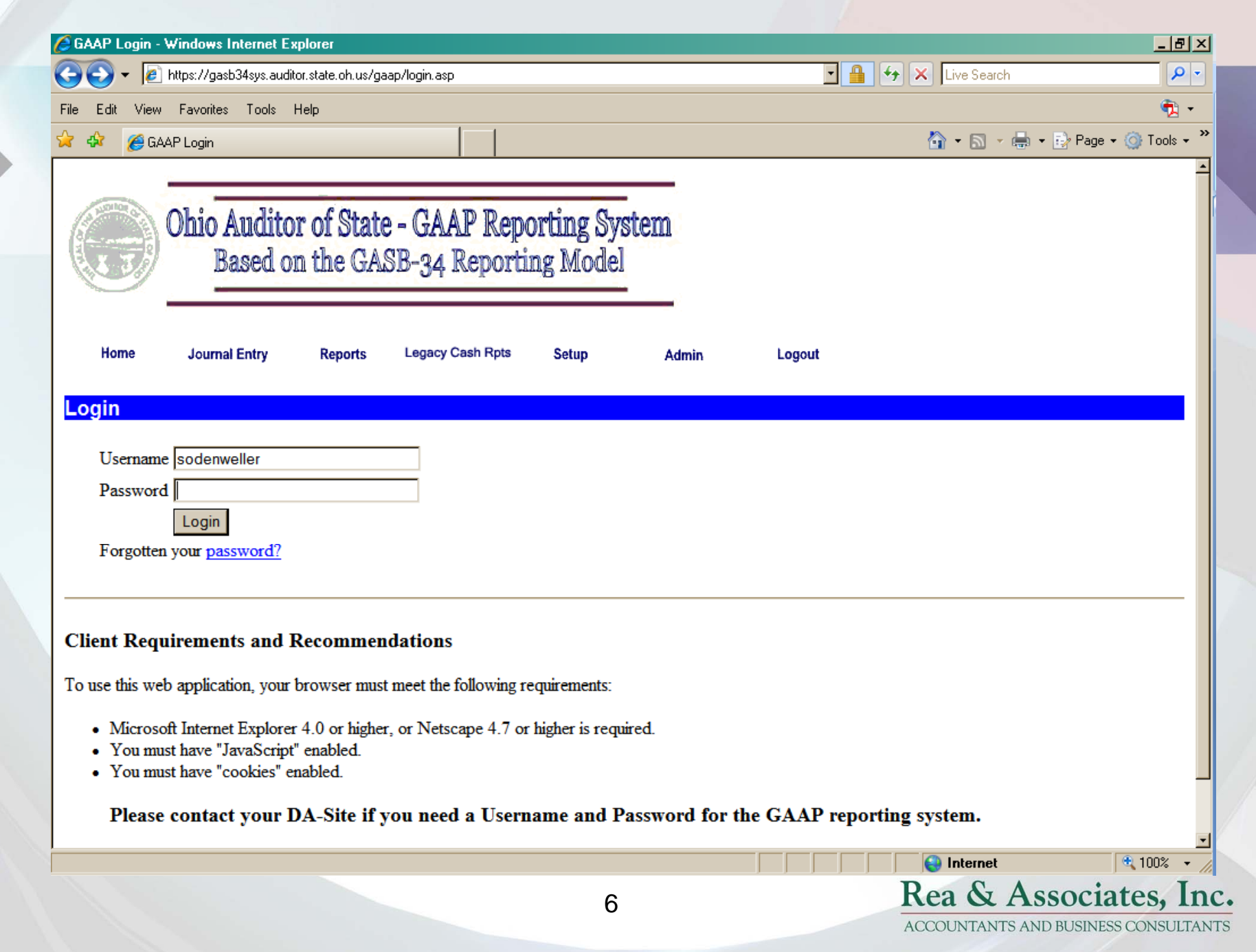

### *Is there help…?*

v Web-GAAP Wiki(pedia)

9 http://gaapwiki.oecn.k12.oh.us/Main\_Page

 $\checkmark$  Rea & Associates

Sue.odenweller@reacpa.com

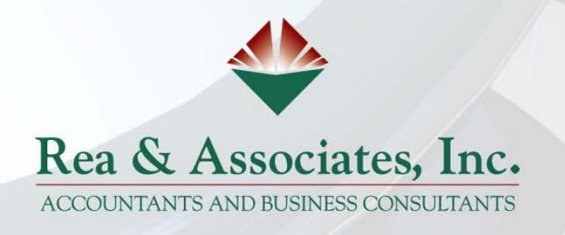

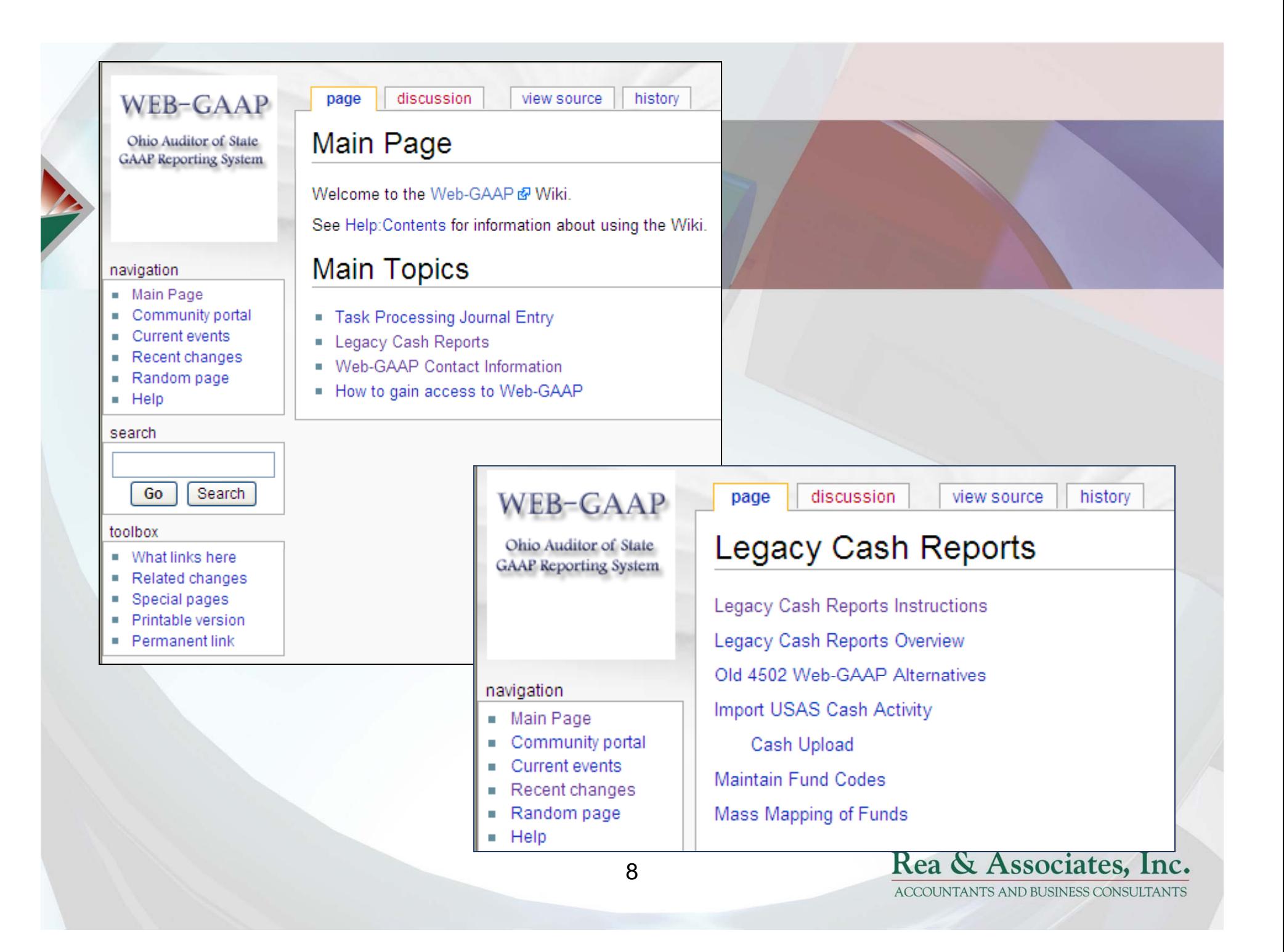

Previously… Option 15 created report that was submitted to ODE (generally performed by the NOACSC)

Now…District data is submitted to ODE via EMISreporting is due prior to July 30<sup>th</sup> USAEMS.txt file

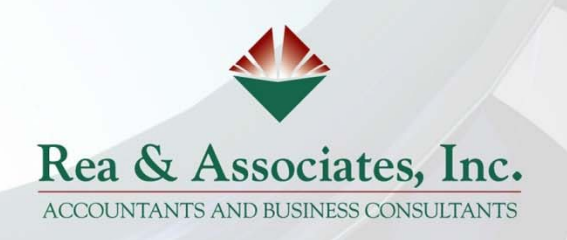

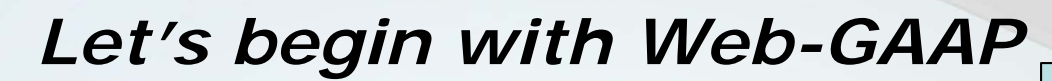

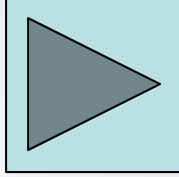

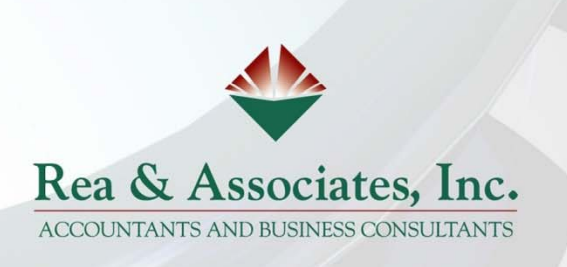

### **Obtaining your District's details**

### GAAP/GASB34 Data Export

This program extracts USAS Account information into a tab-delimited file. This is intended to be used in conjunction with the data upload function.

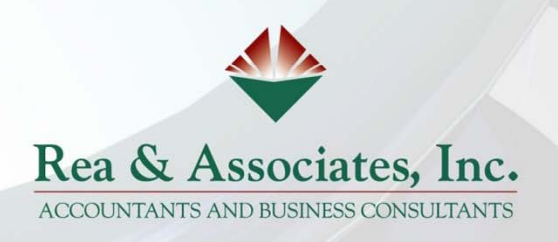

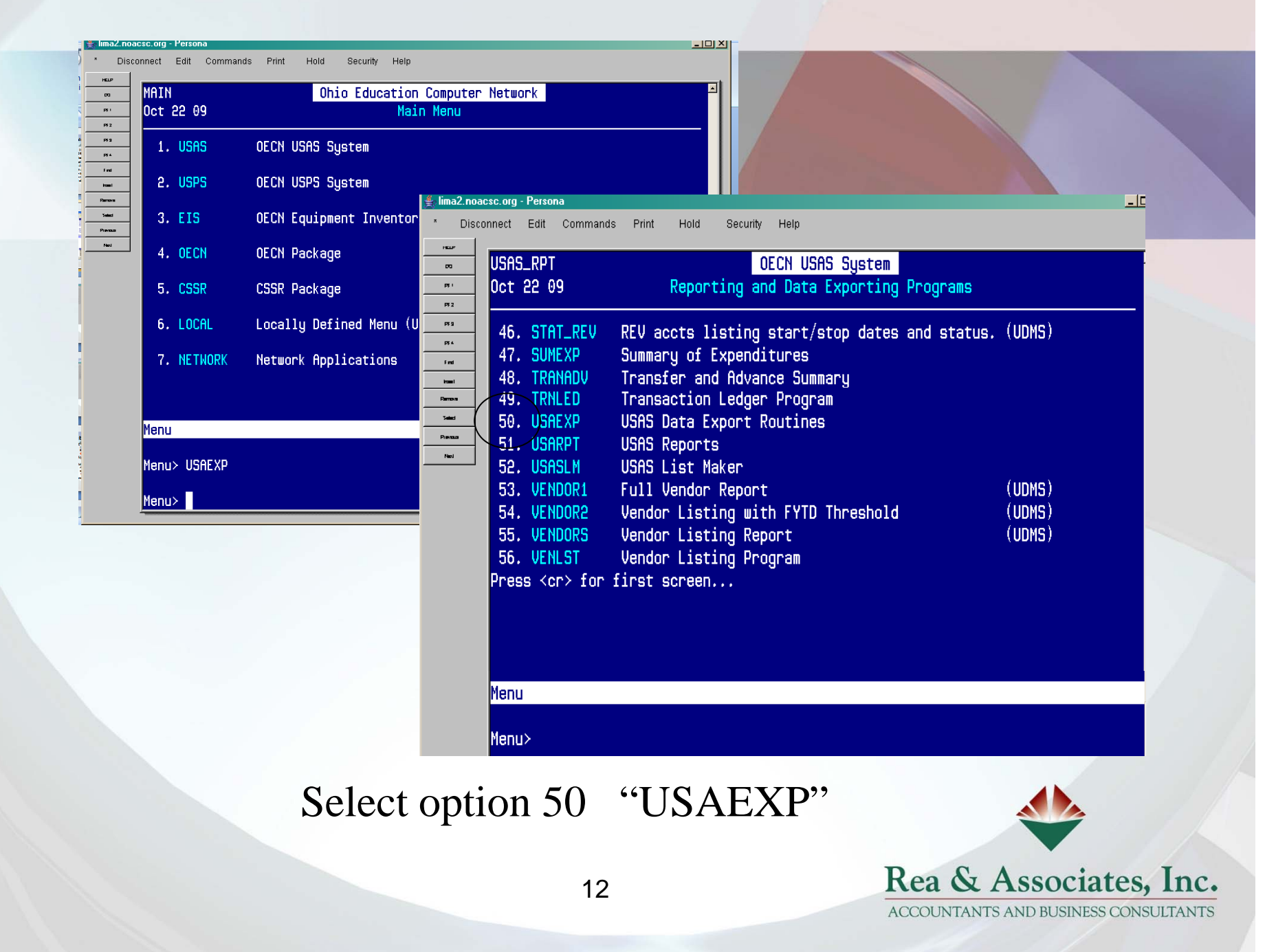

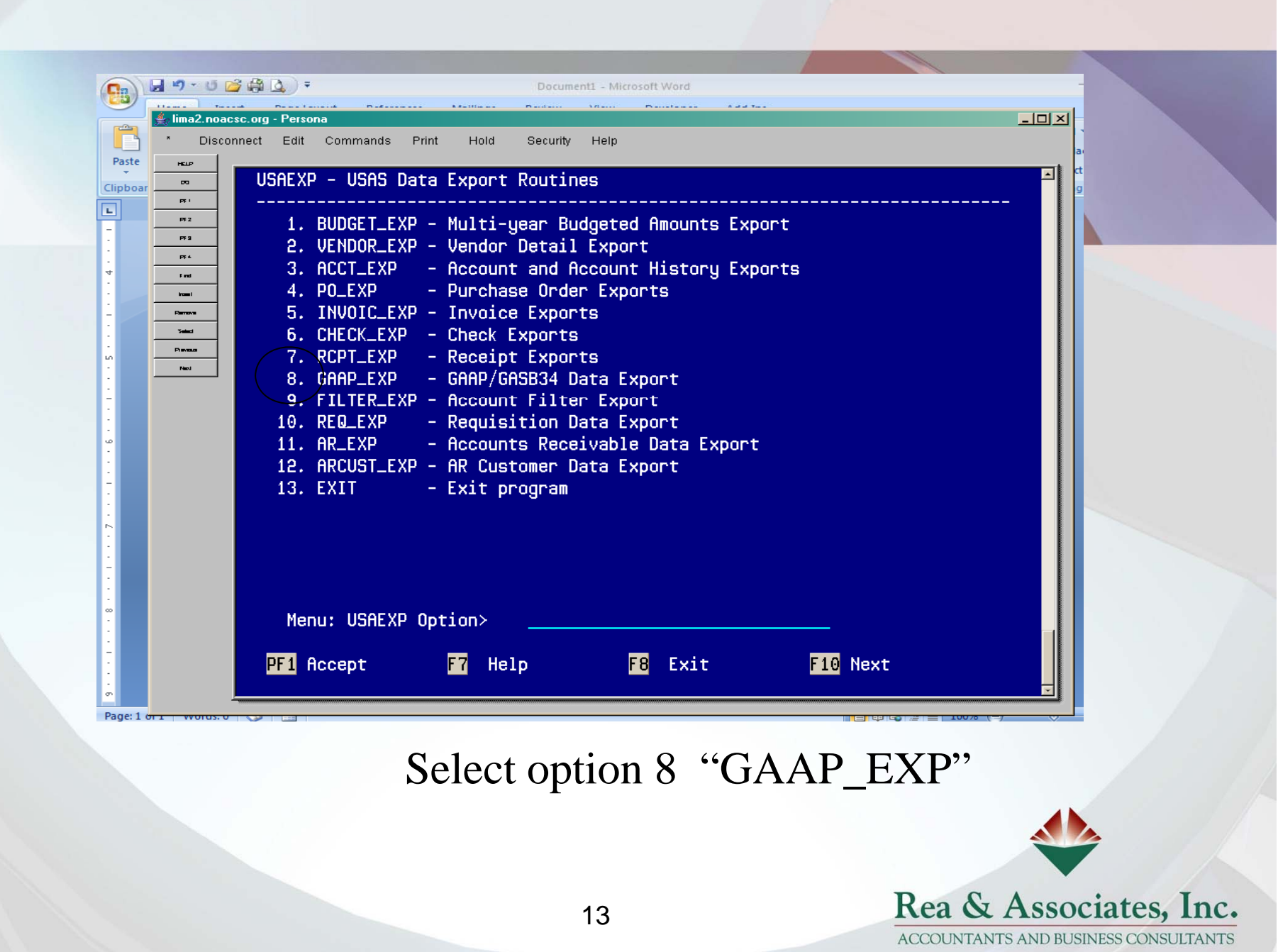

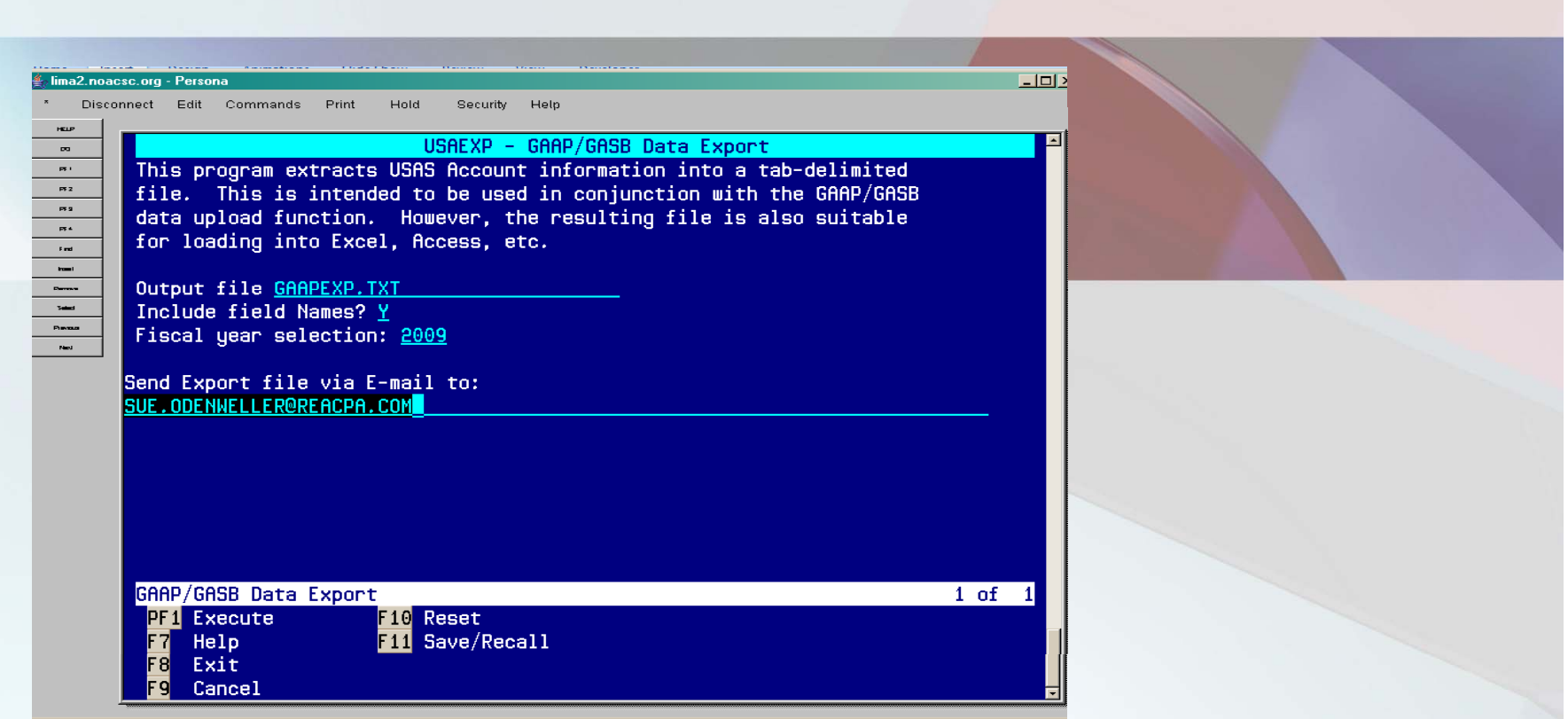

Enter the fiscal year (e.g. 2009) and the email address of the person that does your GAAP or OCBOA reporting. This is the file that will be uploaded into WebGAAP system.

## **Web-GAAP**

Log into system

1st time - will be asked to edit profile Select entity and fiscal year

**\*Open New Fiscal Year (if not already in list)** 

Upload Cash Data (GAAPEXP file from USAS)

(May be done several times)

•Map Funds; Identify Major Funds (Optional) Accountants usually do this and may not want districts

to change mapping

Will carry forward from prior year

Generate Reports ("Legacy Cash Reports" option)

❖ CPA Firms may do these steps

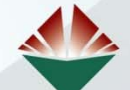

Rea & Associates, Inc. **ACCOUNTANTS AND BUSINESS CONSULTANTS** 

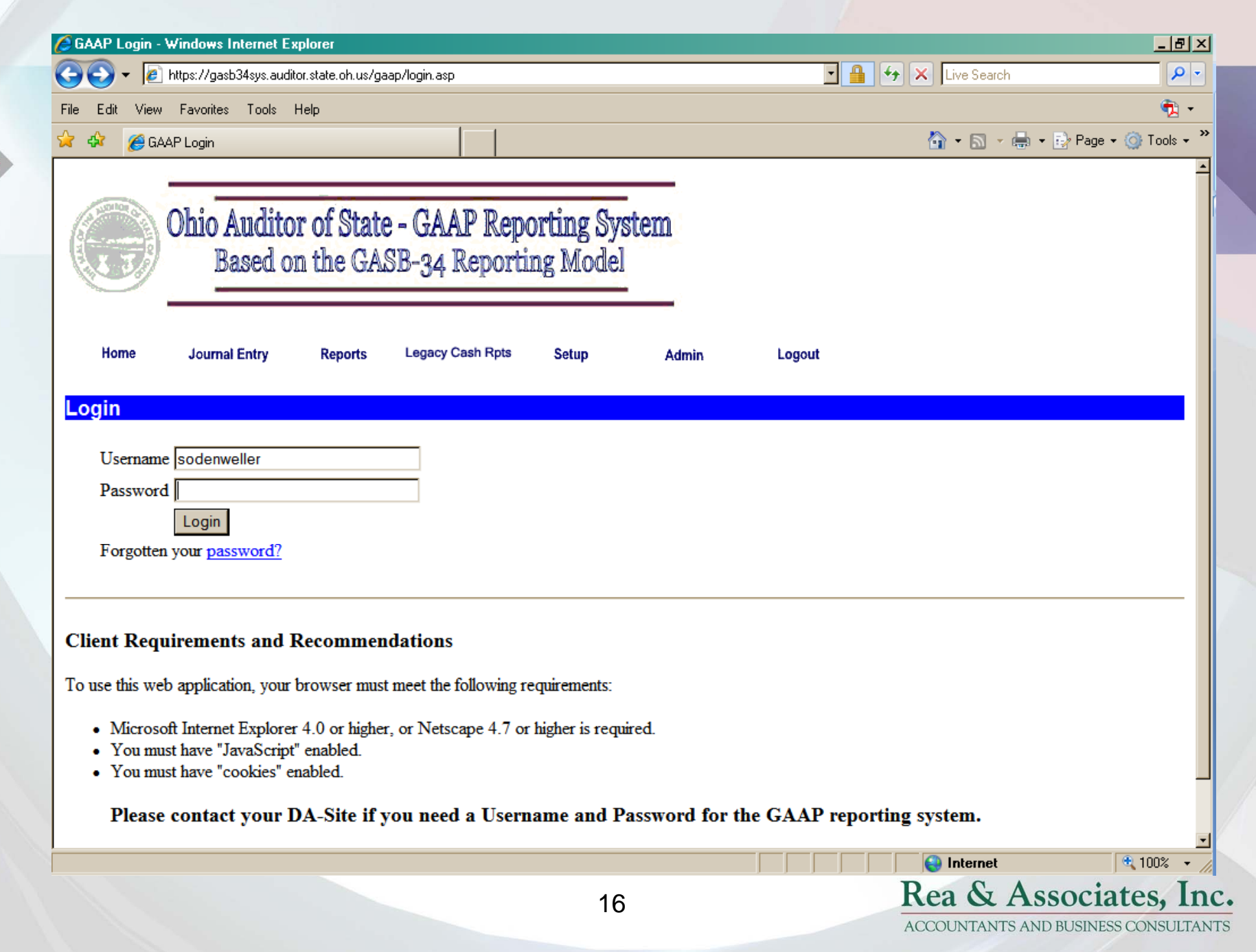

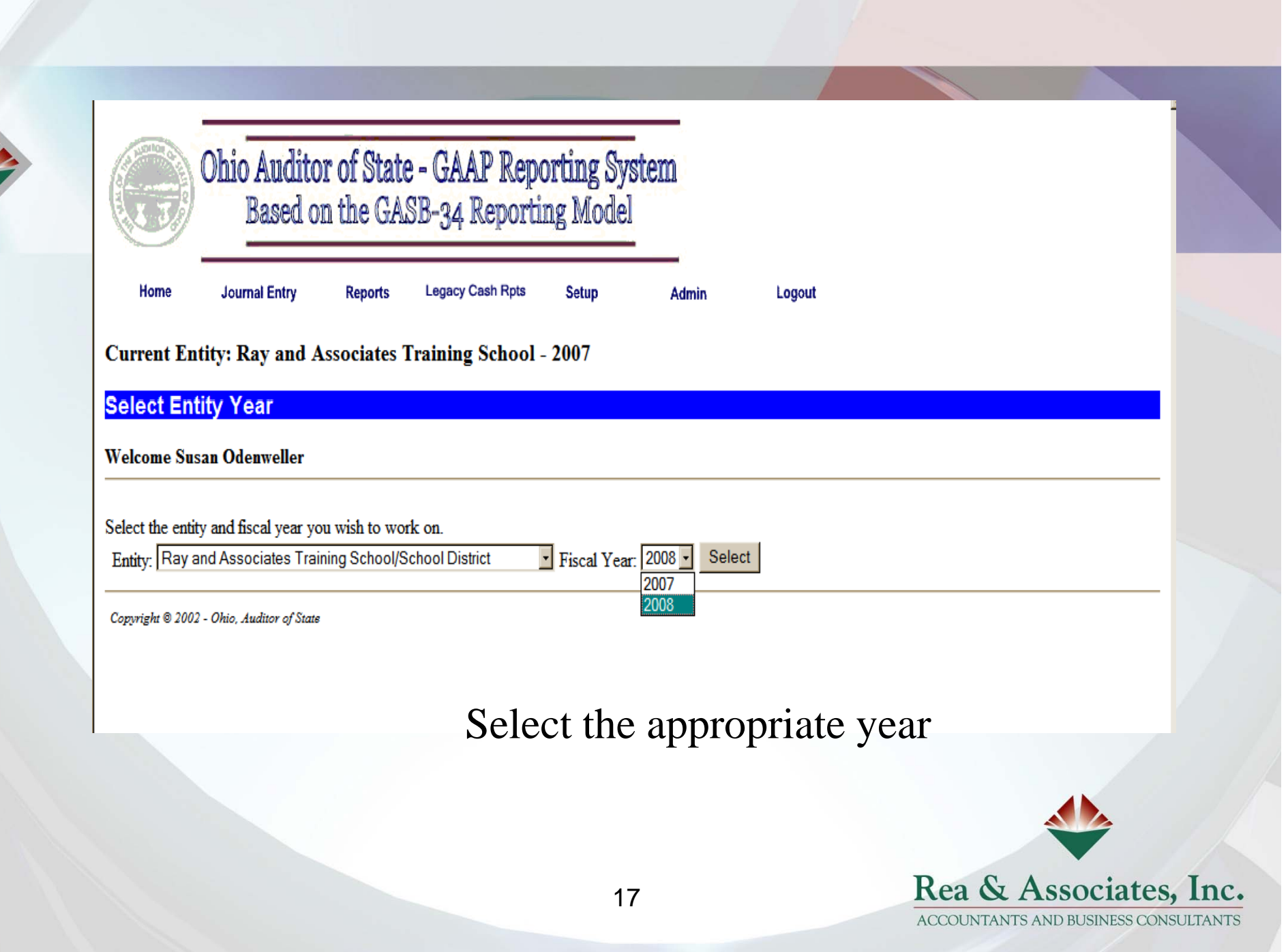

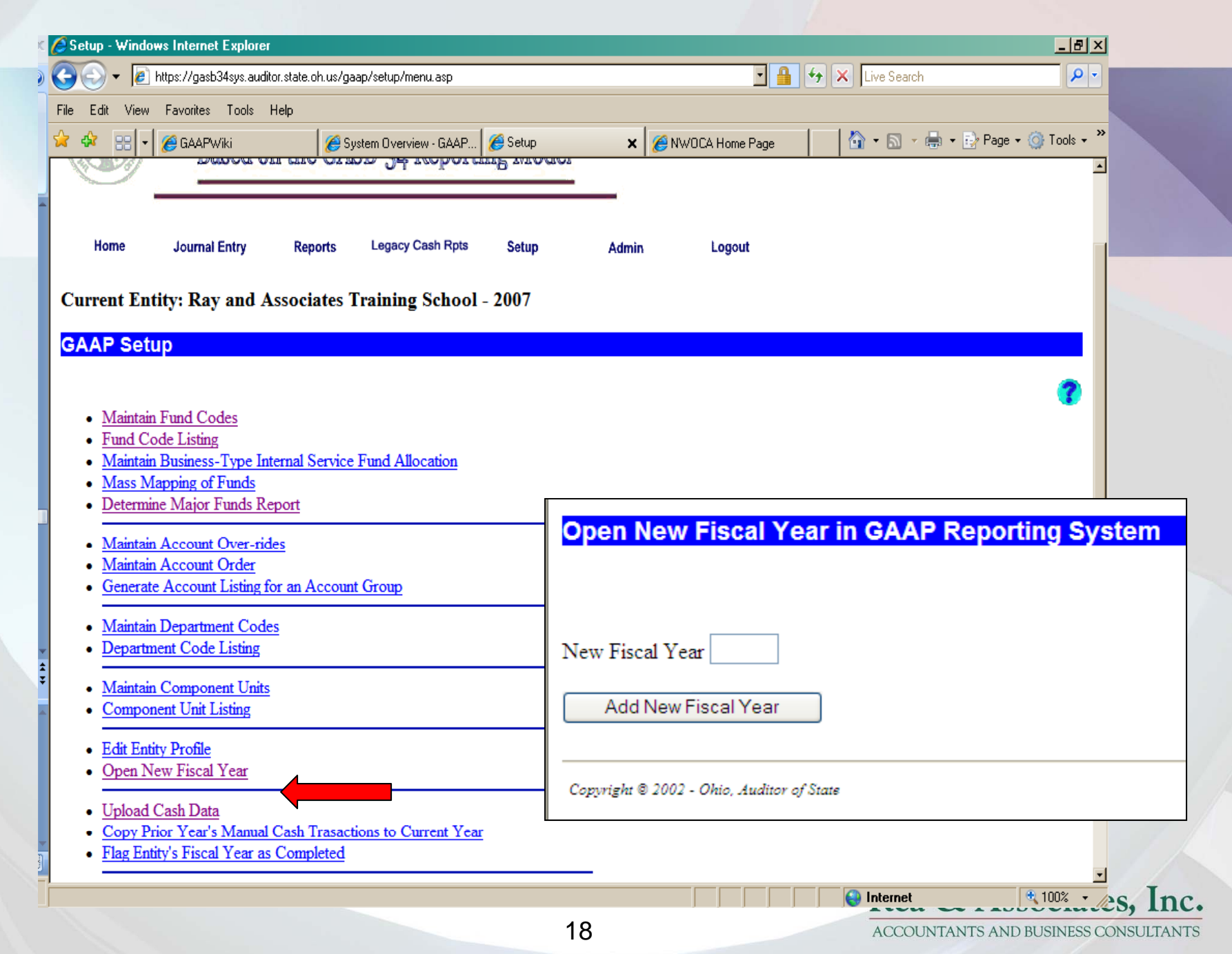

#### From the Setup menu, select Upload Cash Data.

#### **Upload Cash Data**

Select the file which contains the cash activity to be Uploaded into GAAP/GASB.

Upload

No File for Upload

Browse...

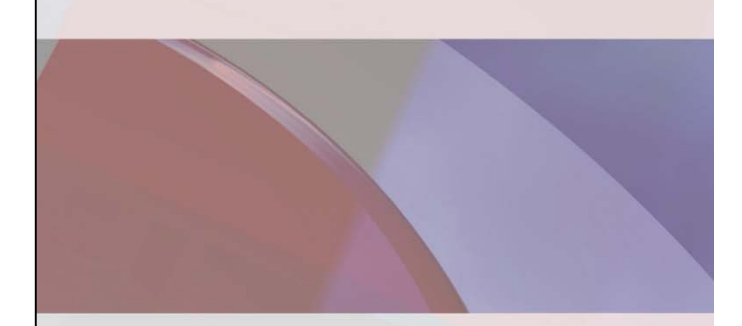

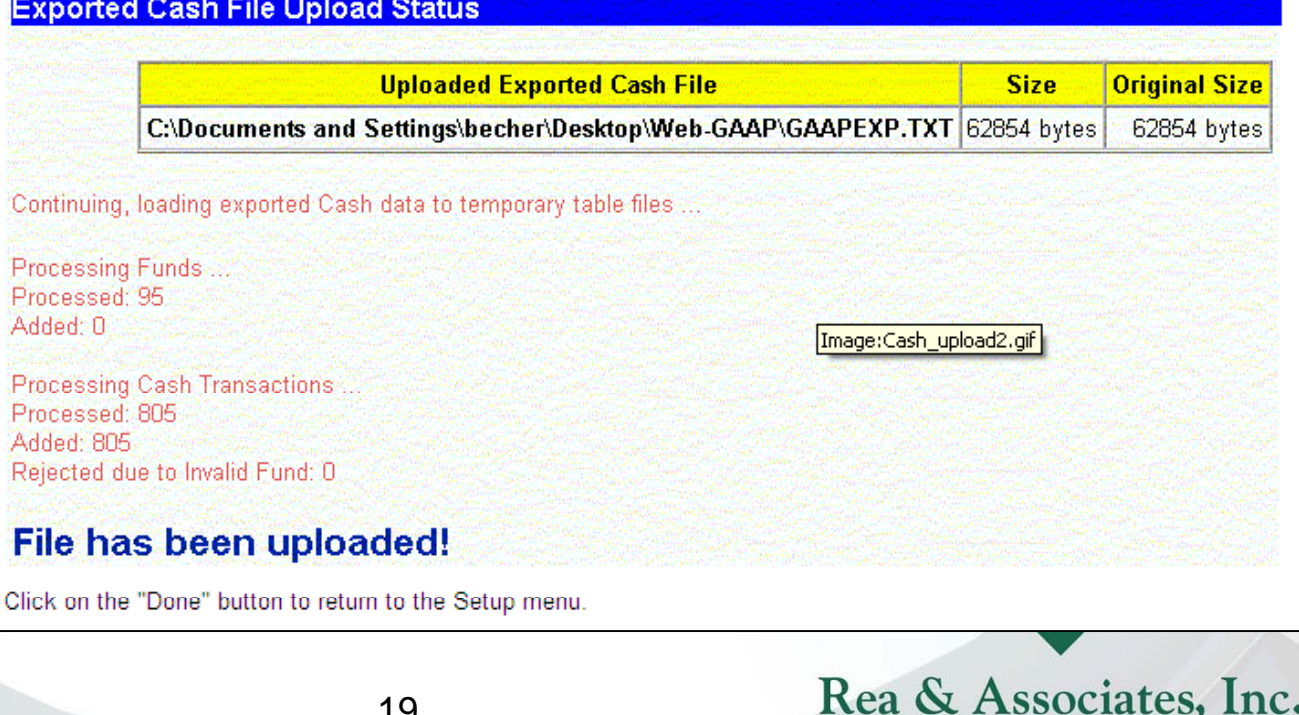

ACCOUNTANTS AND BUSINESS CONSULTANTS

#### **Fund Mass Mapping**

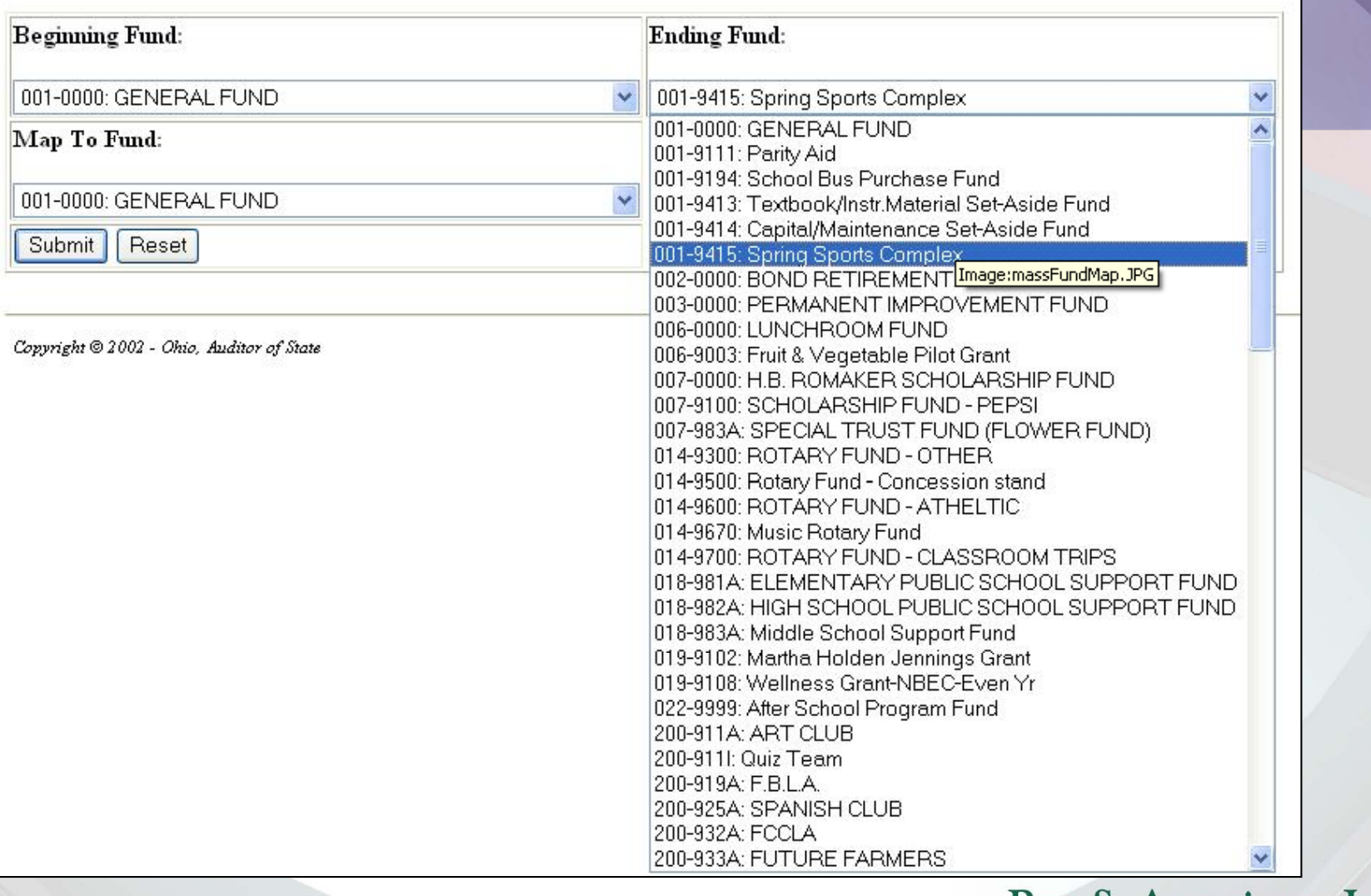

Rea & Associates, Inc. ACCOUNTANTS AND BUSINESS CONSULTANTS

#### **Maintain Fund Codes**

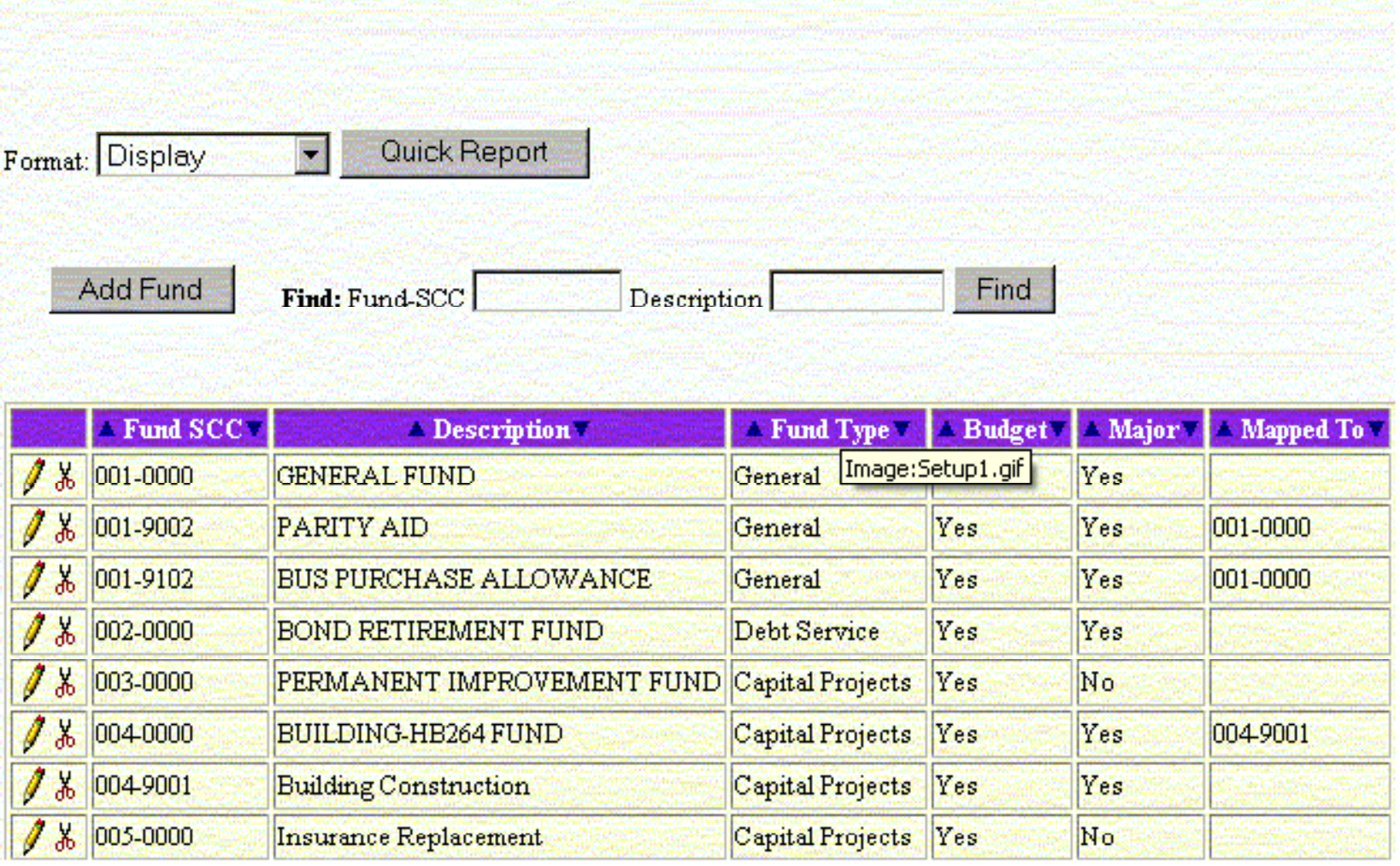

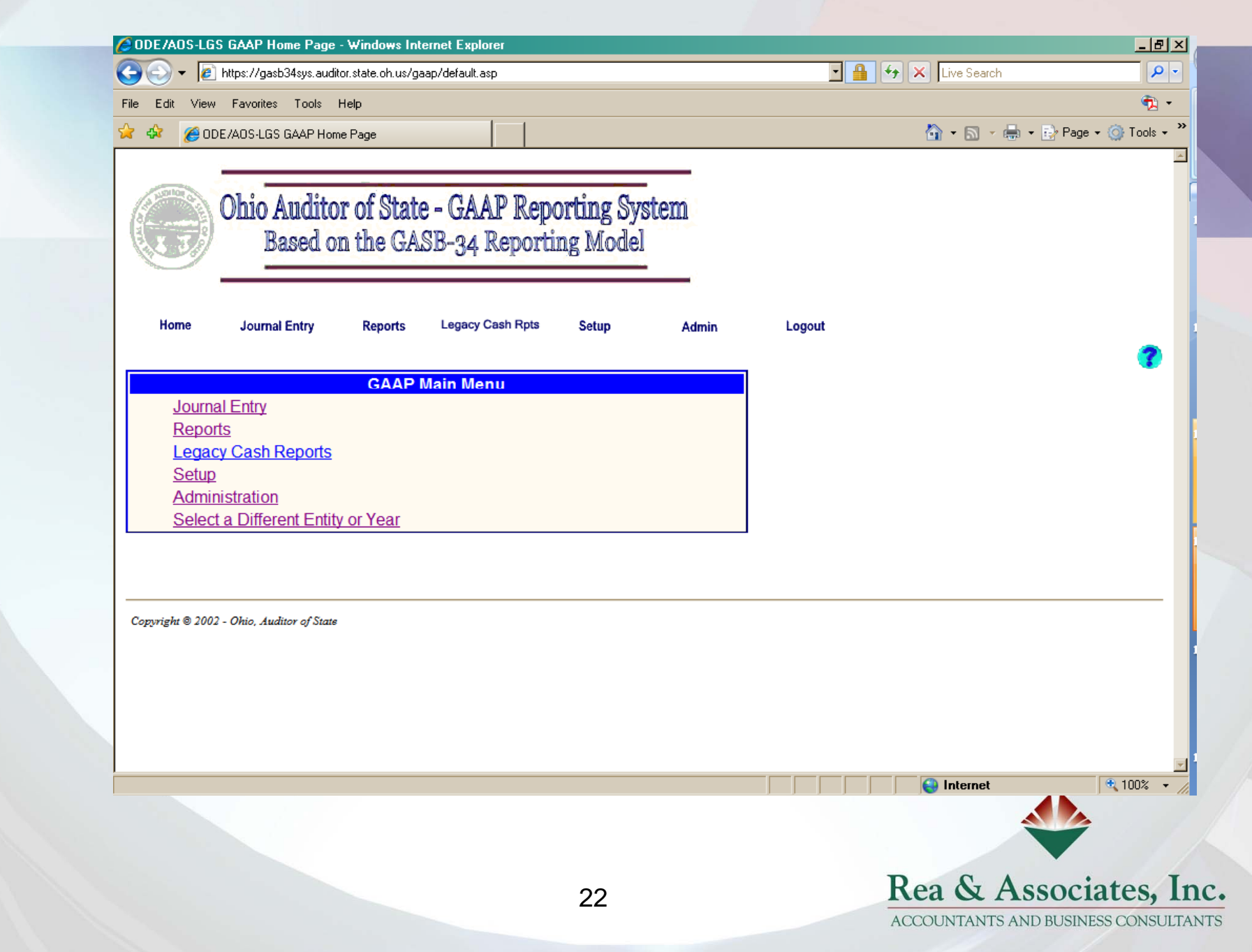

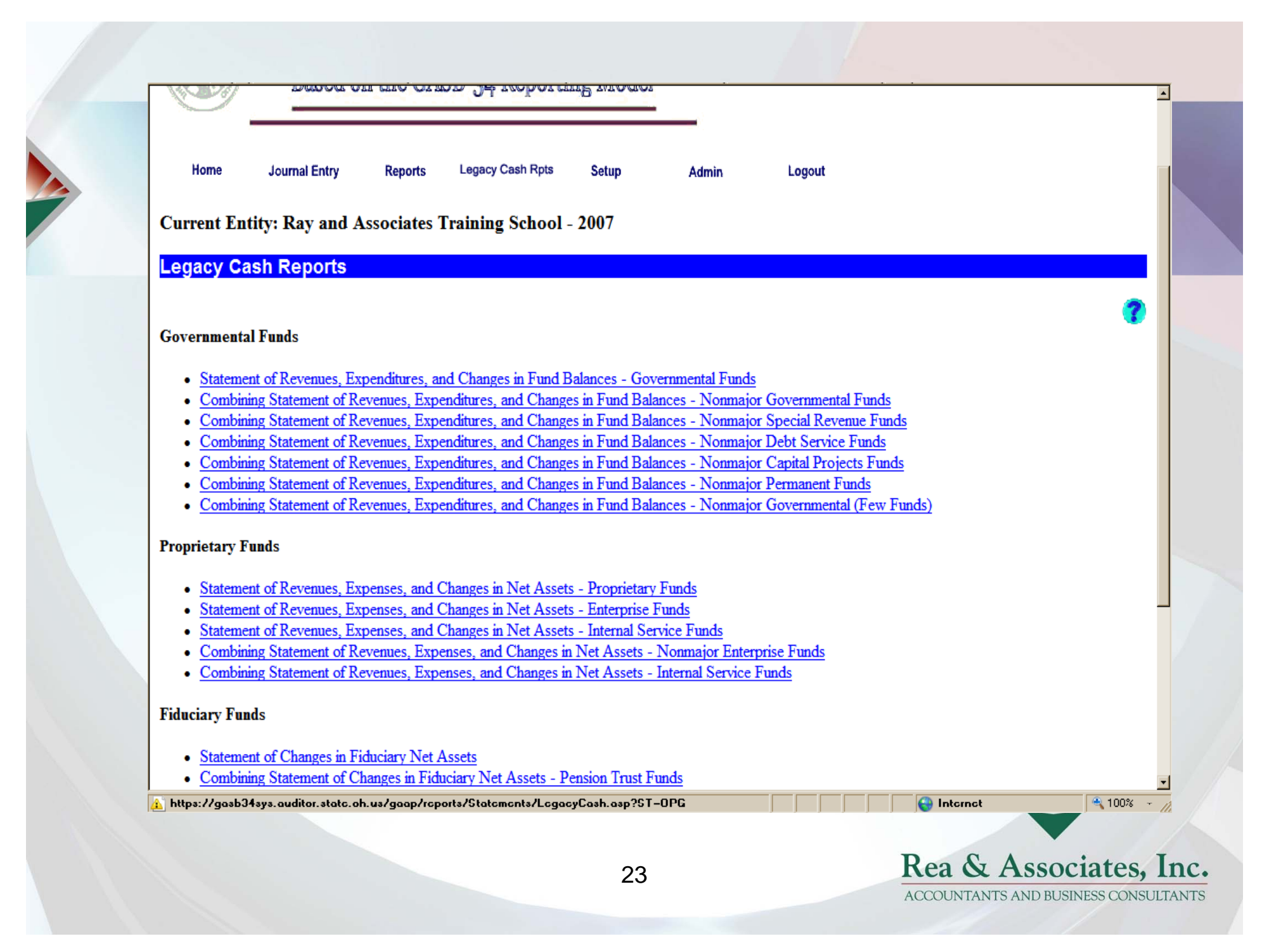

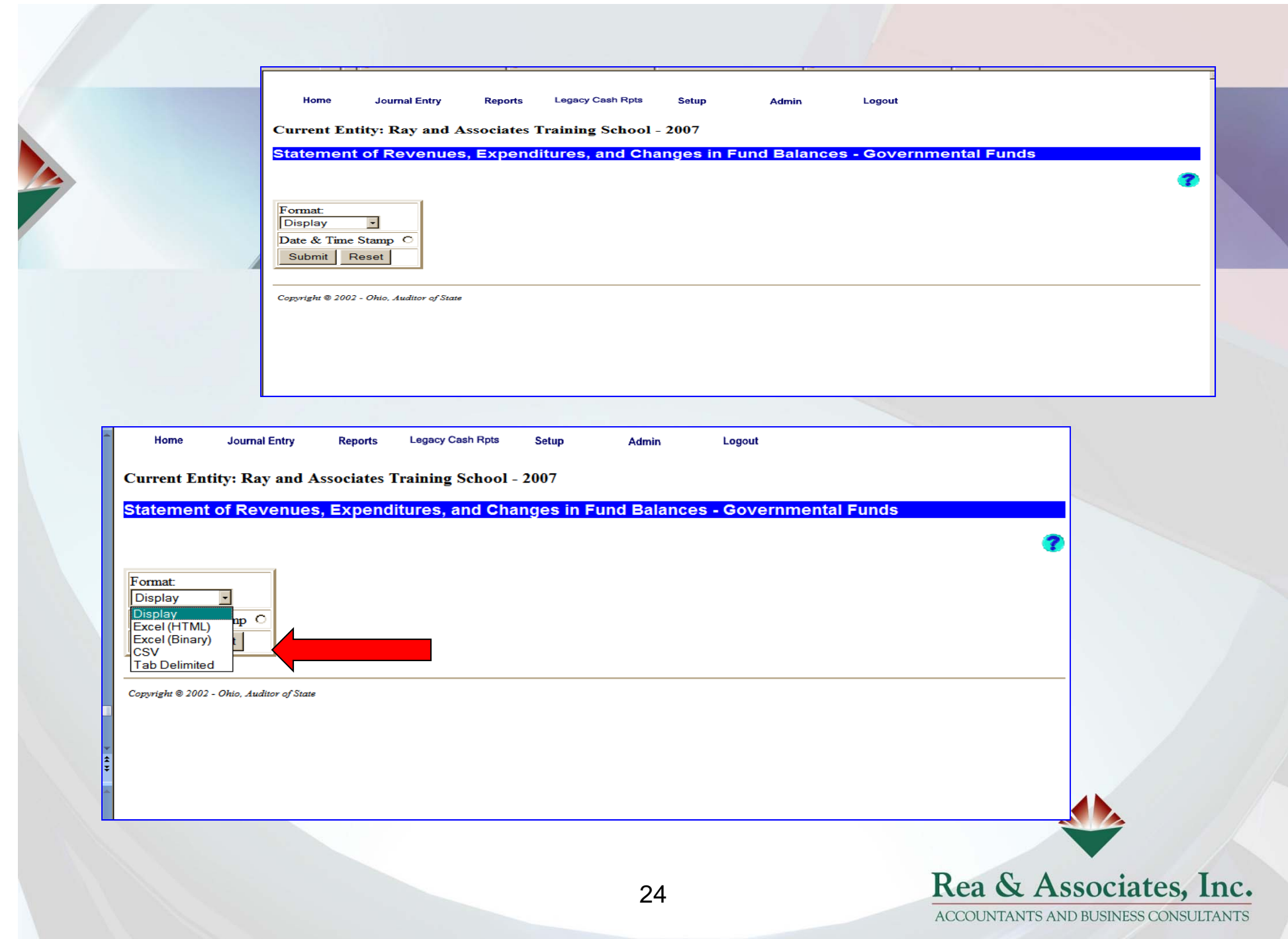

#### **Web-GAAP Training School** Legacy System Cash Basis Report Statement of Revenues, Expenditures and Changes in Fund Balances **Governmental Funds** For the Fiscal Year Ended June 30, 2006

#### General BOND RETIREMENT FUND All Other Governmental Funds Total Governmental Funds

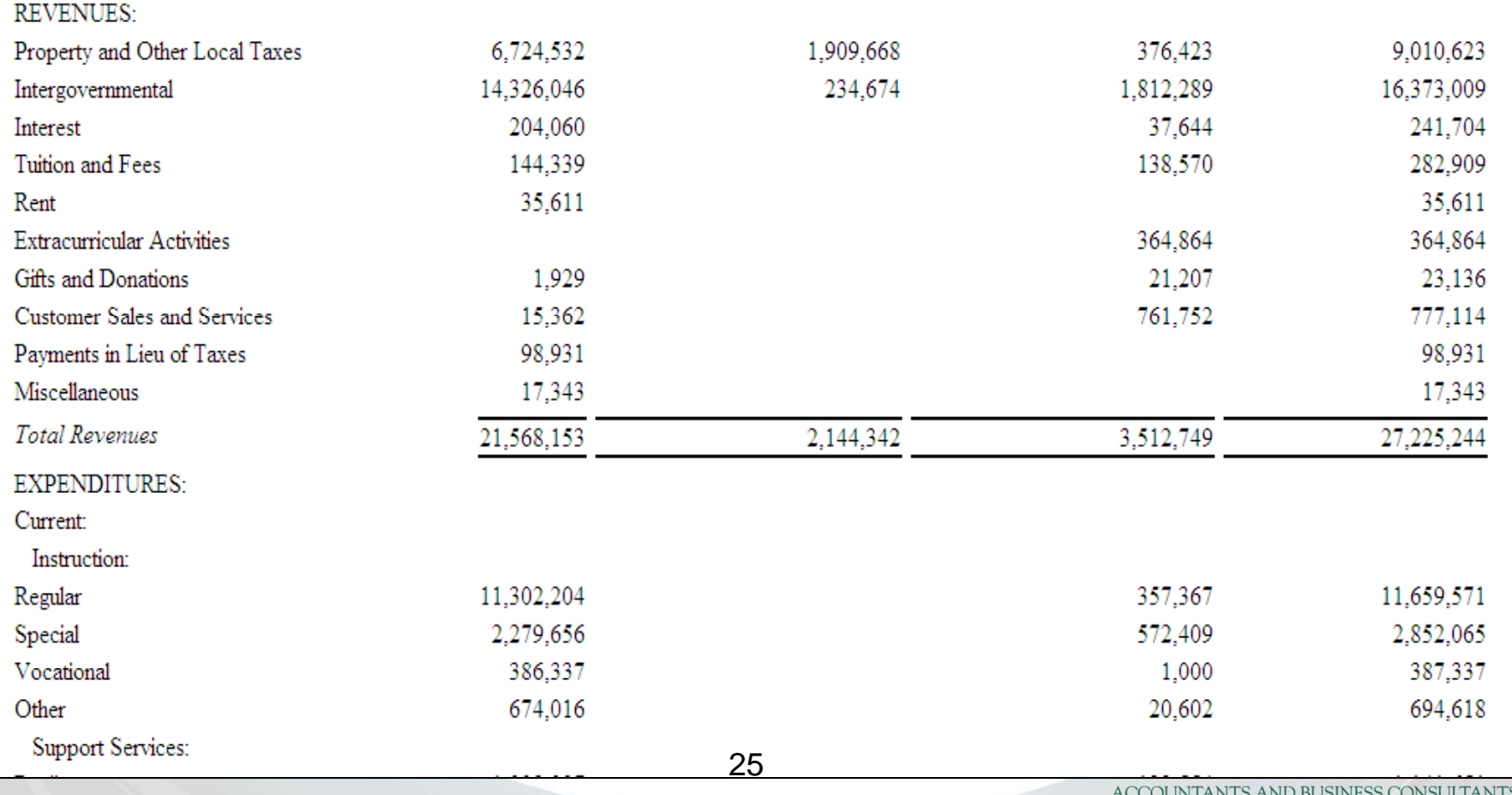

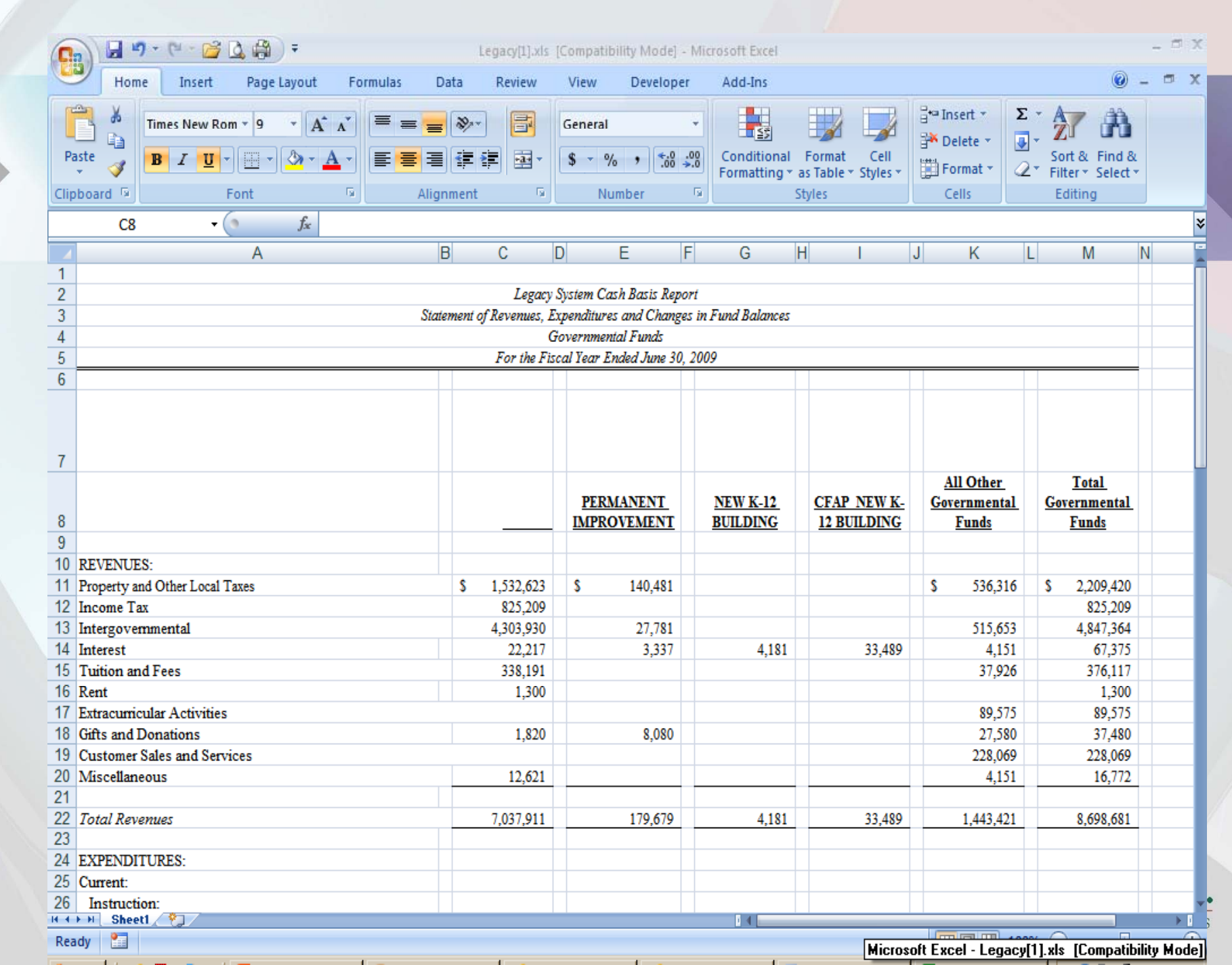

### *Questions? Comments ?*

*Susan Odenweller, CPA, CFE Rea & Associates, Inc. Phone 419.331.1040 Email sue.odenweller@reacpa.com Website www.ReaCPA.com*

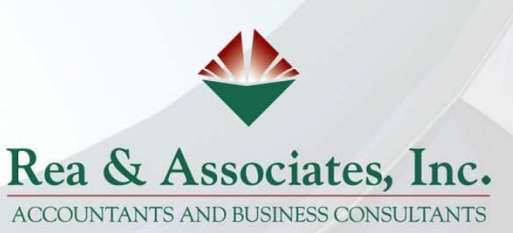

27